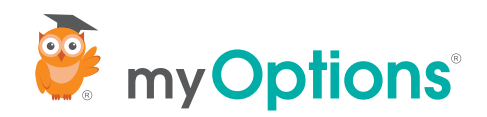

## Student Quick Guide: Creating a Profile

Step 1

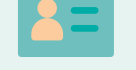

Create a free profile by visiting us at [students.myoptions.org](https://students.myoptions.org/) O1 Step 1 **8** and direct promotions app in the iOS store (android app coming soon!)

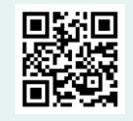

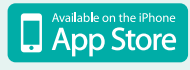

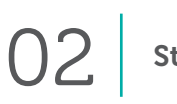

Take 5 minutes to complete your profile, designate your high-school and set your preferences.

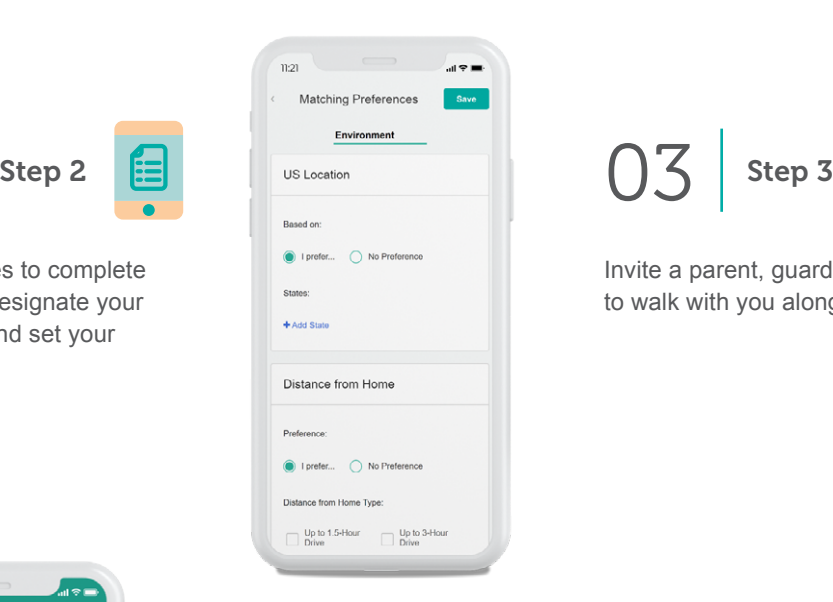

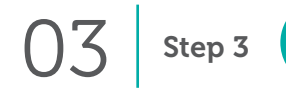

Invite a parent, guardian or mentor to walk with you along the journey.

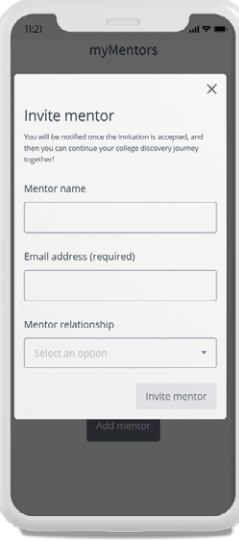

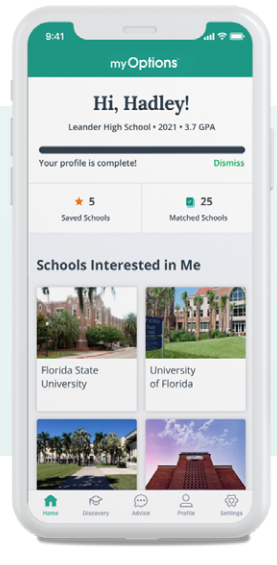

04

Review your instant college and scholarship matches and favorite a couple of schools you'd like to apply to or are interested in.

Step 4 05 Step 5

Connect with your school counselor to let them know you're in!

For more college planning advice, please visit **[myOptions.org/advice](https://myoptions.org/student-advice/)** or download the myOptions app in the [Apple App Store](https://apps.apple.com/us/app/myoptions/id709348608).

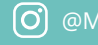

```
O @MyOptionsOrg W @MyOptionsOrg f @MyOptionsOrg
```